**Збірник тез доповідей ІІІ Міжнародної науково-практичної конференції «Підготовка майбутніх учителів фізики, хімії, біології та природничих наук в контексті вимог Нової української школи», 26-27 травня 2022 року**  *14 травня 2020* 

## **ЗАСТОСУВАННЯ «LABVIEW» ДЛЯ АВТОМАТИЗАЦІЇ РОЗРАХУНКУ ЕЛЕКТРИЧНИХ КІЛ, ЯКІ МІСТЯТЬ ДЖЕРЕЛА СТРУМУ КЕРОВАНІ СТРУМОМ**

**Карпа Михайло Ярославович**

студент кафедри інформаційно-вимірювальних технологій, Національний університет «Львівська політехніка»

[mykhailo.karpa.mmttv.2021@lpnu.ua](mailto:mykhailo.karpa.mmttv.2021@lpnu.ua)

**Кочан Орест Володимирович**

доктор технічних наук, доцент, професор кафедри інформаційно-вимірювальних технологій, Національний університет «Львівська політехніка»

[orest.v.kochan@lpnu.ua](mailto:orest.v.kochan@lpnu.ua)

**Вступ.** Прикладне програмне забезпечення (ППЗ) є хорошим помічником інженера. Але типове ППЗ розрахунку електричних кіл потребує або знання мов програмування і методів розрахунку електричних кіл, або освоєння спеціалізованого ППЗ. У [1] розроблено програми для розрахунку кіл з незалежними джерелами напруги/струму. На даний момент у навчальній літературі [2-4] не описано методи складання рівнянь без написання контурних рівнянь.

**Мета.** На базі середовища LabVIEW розробити інструментарій для розрахунку контурних струмів у електричних колах, які працюють від керованих джерел, а саме джерело струму кероване струмом (ДСКС) задаючи тільки номінали елементів у електричній схемі, тобто без потреби вивчати ППЗ.

**Виклад основного матеріалу.** Для розрахунку електричних кіл [4] використано метод контурних струмів.

Приймемо, що ДСКС має певну напругу 'v', тому підчас складання рівняння, коли у схемі зустрічатиметься на нашому шляху кероване джерело ми просто додаватимемо його, як звичайний елемент кола (зберігаючи полярність). Таке прийняття робить систему неквадратною, що ускладнює її розв'язок. Тому щоб позбутись цієї проблеми дописуємо ще два струмові рівняння відносно ДСКС (рівняння – 4) та керованого струму (рівняння – 5). Така методика збільшує кількість рівнянь системи, але водночас дозволяє скласти алгоритм автоматичного обчислення. Пересвідчимось у цьому склавши систему (рис. 1).

$$
\begin{bmatrix} 4+10+2 & -10 & -2 & 0 & 0 \ -10 & 10 & 0 & 1 & 0 \ -2 & 0 & 2+8 & -1 & 0 \ 0 & -1 & 1 & 0 & -3 \ 1 & 0 & 0 & 0 & -1 \ \end{bmatrix} \begin{bmatrix} i_1 \ i_2 \ i_3 \ i_4 \ i_5 \ i_6 \end{bmatrix} = \begin{bmatrix} 16 & -10 & -2 & 0 & 0 \ -10 & 10 & 0 & 1 & 0 \ -2 & 0 & 10 & -1 & 0 \ 0 & -1 & 1 & 0 & -3 \ 1 & 0 & 0 & 0 & -1 \ \end{bmatrix} \begin{bmatrix} i_1 \ i_2 \ i_3 \ i_5 \ i_6 \end{bmatrix}
$$

$$
= \begin{bmatrix} 0 \ 60 \ 0 \ 0 \ 0 \end{bmatrix}
$$

**Збірник тез доповідей ІІІ Міжнародної науково-практичної конференції «Підготовка майбутніх учителів фізики, хімії, біології та природничих наук в контексті вимог Нової української школи», 26-27 травня 2022 року**  *14 травня 2020* 

Із цієї системи можна побачити, що частина матриці, яка відповідає діапазону комірок 3х3, це просто сума відповідних опорів, рядок 4 відповідає цьому введеному позначенню джерела, як 'v' відносно його розміщення, а рядок 5 відповідає за розміщення керованого струму.

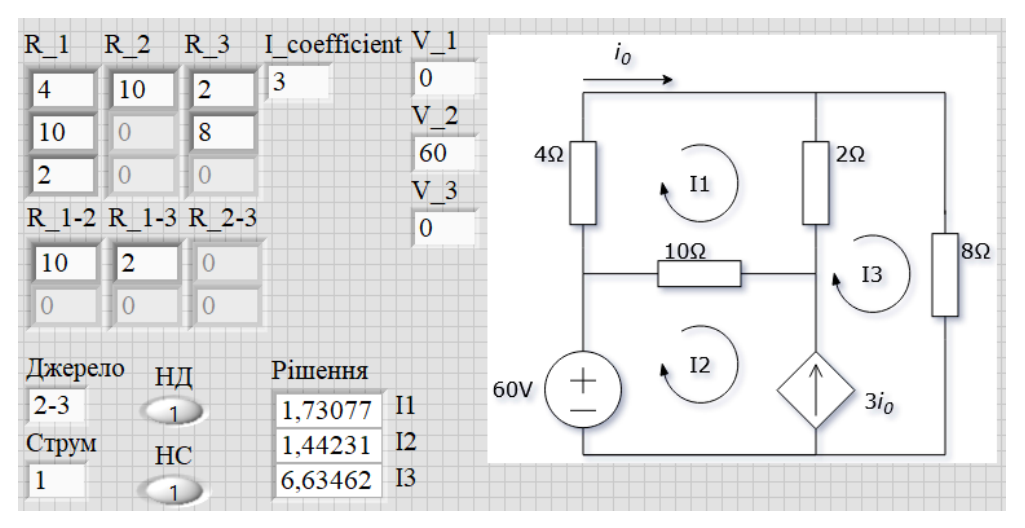

Рис. 1. Передня панель програми за допомогою якої розв'язано задачу із трьома контурами на ДСКС

На рис. 1 подано інтерфейс програми розрахунку кіл методом контурних струмів із ДСКС. У комірки масивів R\_(1..3) записуємо значення опорів, які безпосередньо належать контуру I1, I2 та I3. У масиви R\_1-2, 1-3, 2-3 записуємо значення опорів, які є спільними для контурів I 1-2, I 1-3 та I 2-3 відповідно. У комірки V\_(1..3) записуємо номінали джерел напруги, I\_coefficient коефіцієнт ДСКС. У комірках Джерело і Струм відбувається вибір розташування керованого джерела та керуючого струму у схемі. За допомогою перемикачів НД та НС вибираємо напрям розташування залежного джерела та струму, тобто як вони розташовані по відношенню до струму у контурі (1-за контурним струмом, 0 проти). І як результат виконання, програма автоматично виводить результат розрахунку у масиві.

**Висновок.** Розроблено програму у LabVIEW для розрахунку електричних кіл, які містять ДСКС. Шляхом введення в програму номіналів компонентів електричних кіл програма автоматично формує з них систему рівнянь для методу контурних струмів і як результат представляє у вигляді масиву розраховані струми. Слід зазначити, що у розробленій програмі користувачу не потрібно вивчати інтерфейс ППЗ.

#### **СПИСОК ВИКОРИСТАНИХ ДЖЕРЕЛ**

1. Карпа, М.Я., Кочан, О.В., Куць, В.Р. (2021, травень). Застосування «LABVIEW» для розрахунку електричних кіл на постійному та змінному струмі/напрузі. Проблеми та інновації в природничо-математичній, технологічній і професійній освіті: зб. матер. ХI-

ї Міжнар. наук.-практ. онлайн-інтернет конф., м. Кропивницький, 7-14 травня 2021 року / Відп. ред. М.І. Садовий. Кропивницький: РВВ ЦДПУ ім. В. Винниченка, 2021. С. 66-68.

- 2. Говикович, М. В., Воробкевич, А.Ю, Мусихіна, Н.П. (2014). Теоретичні основи електротехніки. Част. 2. Збірник задач: Навчальний посібник. Львів: Видавництво Львівської політехніки, 404 с.
- 3. Маляр, В. С. (2018). Теоретичні основи електротехніки. Львів : Видавництво Львівської політехніки, 416 с.
- 4. Alexander, C. K., Sadiku, M. N., & Sadiku, M. (2007). *Fundamentals of electric circuits*. Boston: McGraw-Hill Higher Education.

# **ЗАДАЧІ ПРИРОДНИЧОГО ХАРАКТЕРУ ЯК ЗАСІБ ФОРМУВАННЯ МАТЕМАТИЧНОЇ КОМПЕТЕНТНОСТІ**

#### **Мілян Роксолана Степанівна**

кандидат педагогічних наук, асистент кафедри математики та методики її навчання, Тернопільський національний педагогічний університет імені Володимира Гнатюка

## [milian\\_r@tnpu.edu.ua](mailto:milian_r@tnpu.edu.ua)

### **Бондарчук Володимир Романович**

студент спеціальності 014.04 Середня освіта (Математика), Тернопільський національний педагогічний університет імені Володимира Гнатюка

[bondarchuk2864@gmail.com](mailto:bondarchuk2864@gmail.com)

У шкільному курсі алгебри і початків аналізу вже стало традиційним перед введенням означення похідної розглядати класичні задачі, які привели до даного поняття: фізичну задачу про знаходження миттєвої швидкості і геометричну задачу про знаходження дотичної до кривої в даній точці. При розв'язуванні згаданих задач проводяться ті ж самі міркування, що і при розв'язуванні прикладних задач природничого характеру, а саме задачі на знаходження швидкості зростання популяції. Розв'язування таких задач буде корисним для учнів, оскільки демонструють прикладні аспекти складного для учнів поняття. Пропонуємо деякі приклади задач, які можуть бути використані на уроках алгебри і початків аналізу під час вивчення похідної функції.

**Задача 1.** Число *N* бактерій у деякій біомасі змінюється за законом  $N(t) = 500+54t + 2t^2$  Скільки бактерій було в біомасі у початковий момент  $t = 0$ ? Яка швидкість приросту числа бактерій в момент часу 4 хв?

*Розв'язання.* Зрозуміло, що у початковий момент часу *t* = 0 у біомасі було 500 бактерій. Оскільки швидкість приросту числа бактерій є похідною від чисельності популяції, тобто  $v(t) = N'(t)$ , то для відповіді на друге питання використаємо правило знаходження похідної.

1) Надамо  $t$  приросту  $\Delta t$ .

2) Знайдемо приріст залежної змінної Δ*N* :

 $\Delta N = N(t + \Delta t) - N(t) =$